# **Bug 1017053 - [UX] Enable search in in-content preferences**

## Prepared by Sevaan Franks and the Firefox UX team

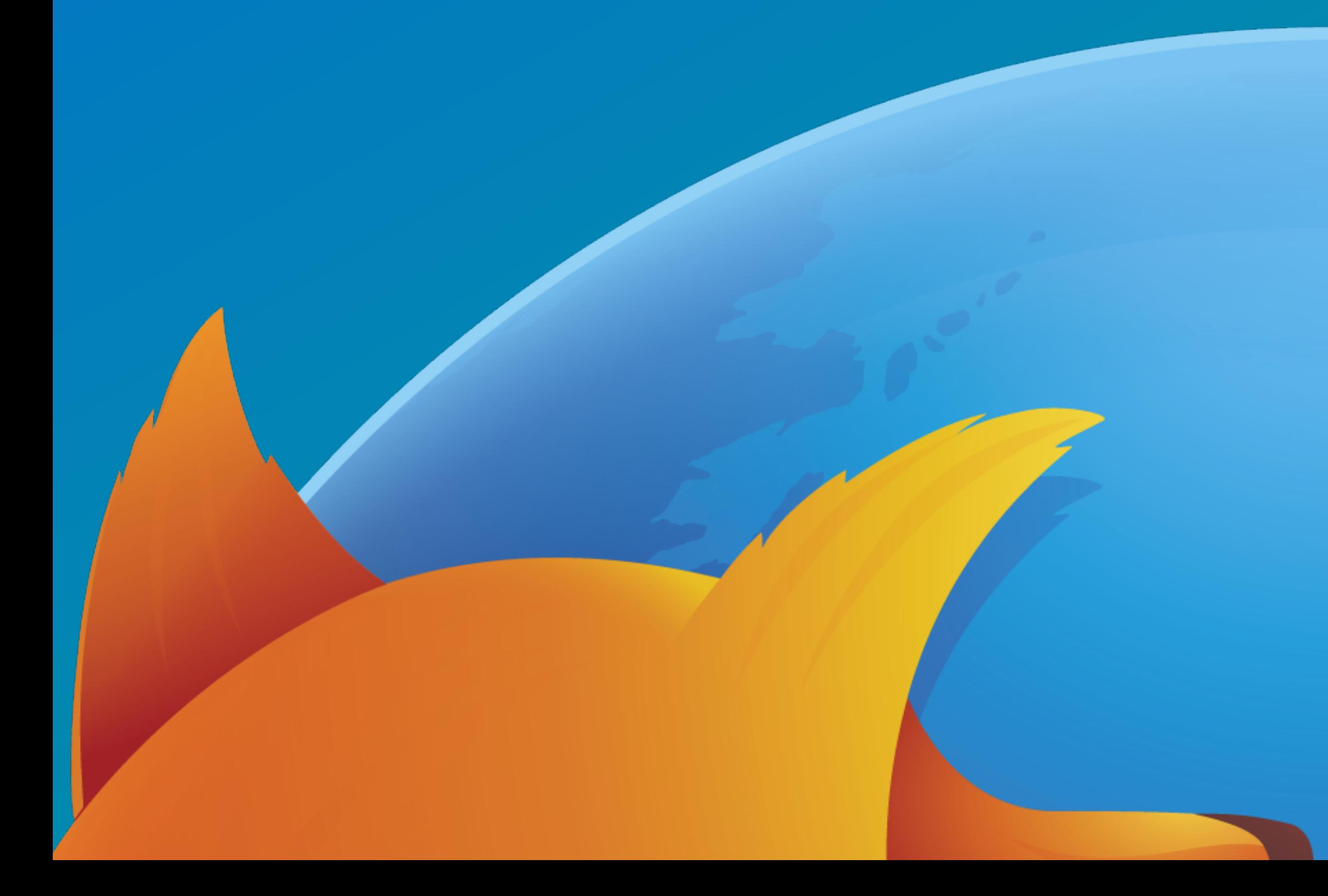

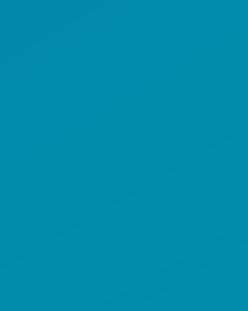

## **Why do we need search?**

## Firefox has a lot of preferences and settings which users can alter to create a browser

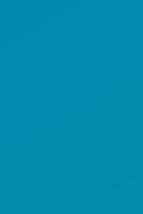

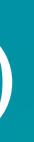

that's just right for them.

As such, we would like to give users the ability to search/filter through Firefox's preferences so that they can make the changes they need quickly and more efficiently.

However, these settings span across several separate pages (and even more sub-sections) which makes finding a specific setting a user needs akin to finding Waldo, if they don't already know where it is.

## **Current State**

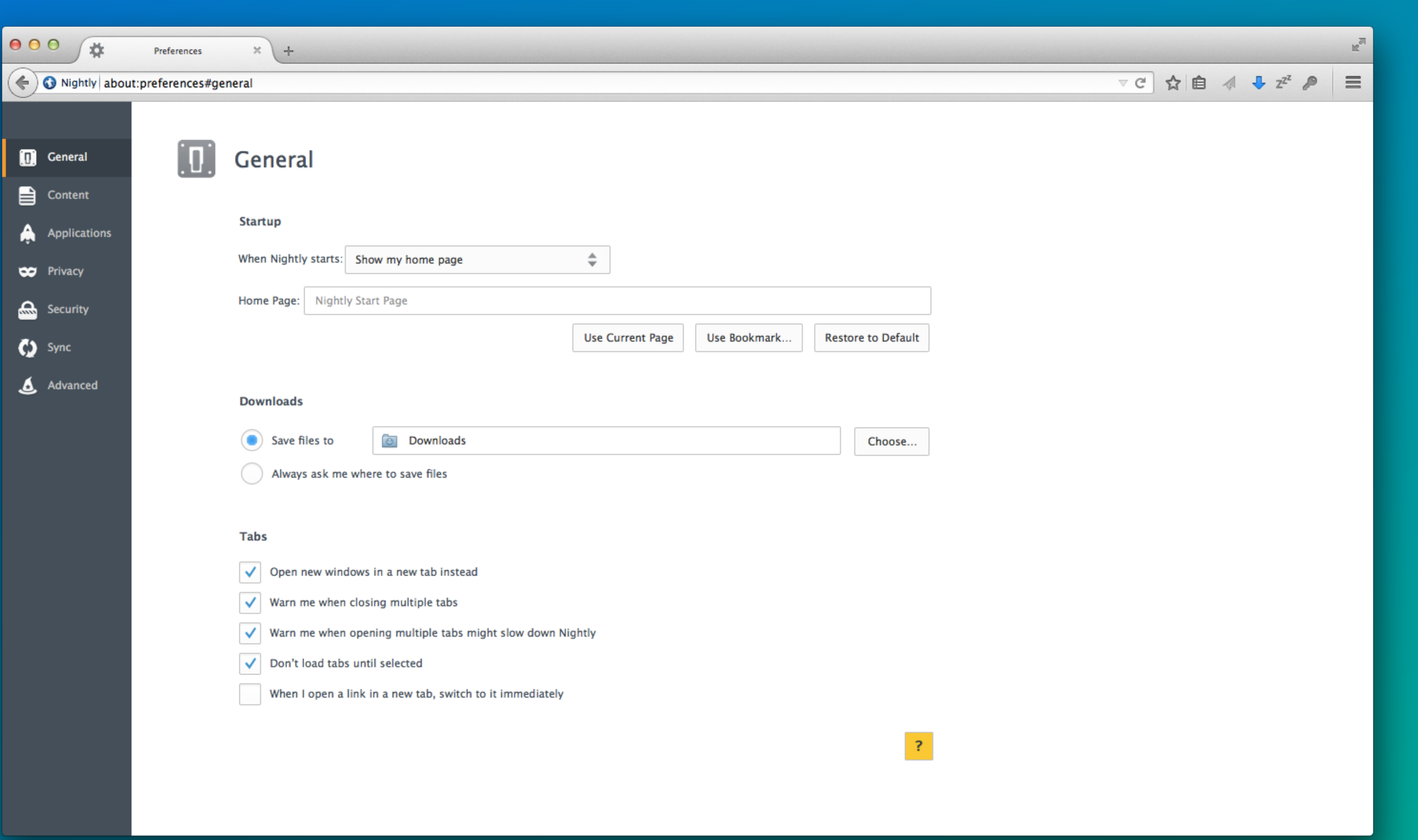

### mozilla

## **Search Box Placement**

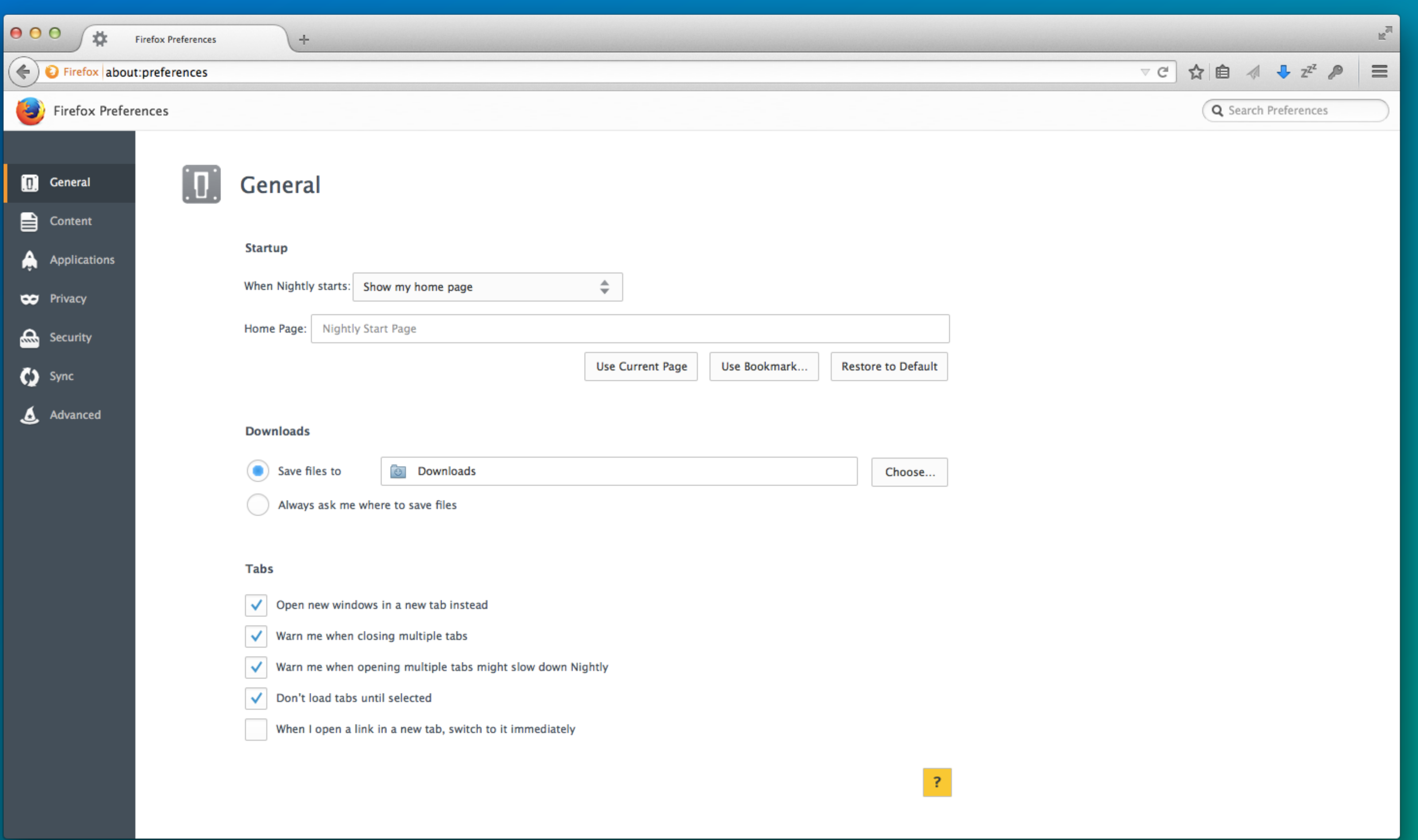

### mozilla

## **Surfacing Results**

surfacing results difficult.

## Problem: In-content preferences are currently split across 7 diferent pages which makes

Solutions: There are a few solutions to solve this problem, not all elegant:

• Have the user submit their query, then refresh the page with the results all one one page. • Downside: Not easy for user to get back to all prefs; takes longer to find what user wants as user has to submit a

• Highlight relevant sections as the user types a query, and provide a list of options hanging off of the search box, much like the System Preferences window in Mac OSX. • Downside: User has to select a preference to be taken there, rather than having the preference brought to them.

- - query.
- -
- Combine all the preferences onto one page, and live-filter the results.

## **Recommended Direction: Combined Preferences**

Recommendation: Combine all the preferences onto one page, and livefilter the results.

This allows users to quickly find relevant preferences and have them instantly displayed on the screen without having to submit their query.

Users can quickly make changes to their search string and see the results right away.

An X in the search box allows the user to quickly clear the query and bring back all the options.

Left-side navigation can remain, but instead of taking users to separate pages, it auto-scrolls to the related section using HTML anchors.

And ultimately, even without search, the preferences will be easier to scan and find preferences when it is all on one page.

- 
- 
- 
- 
- 

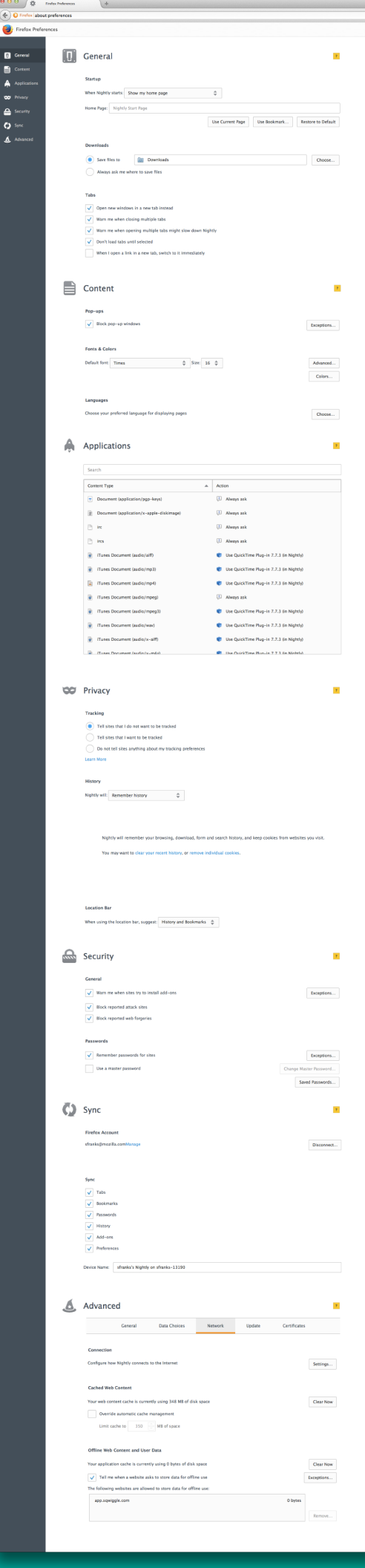

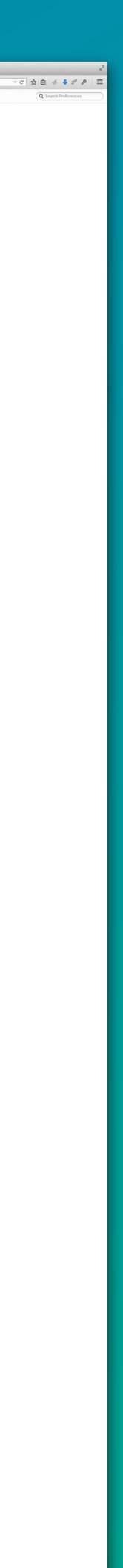

## **Changes**

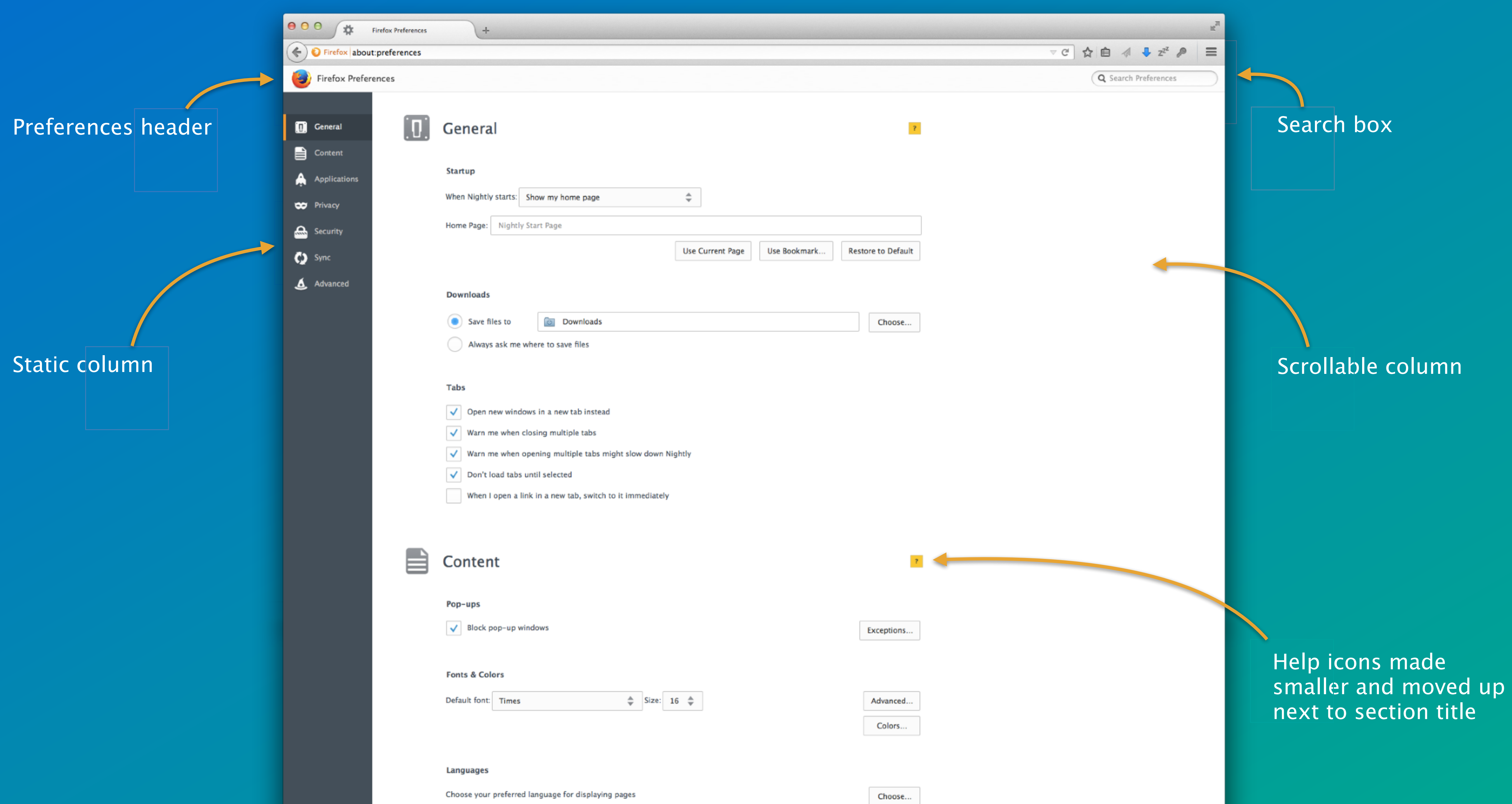

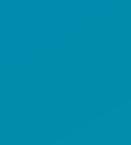

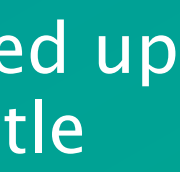

### **Search Highlights**

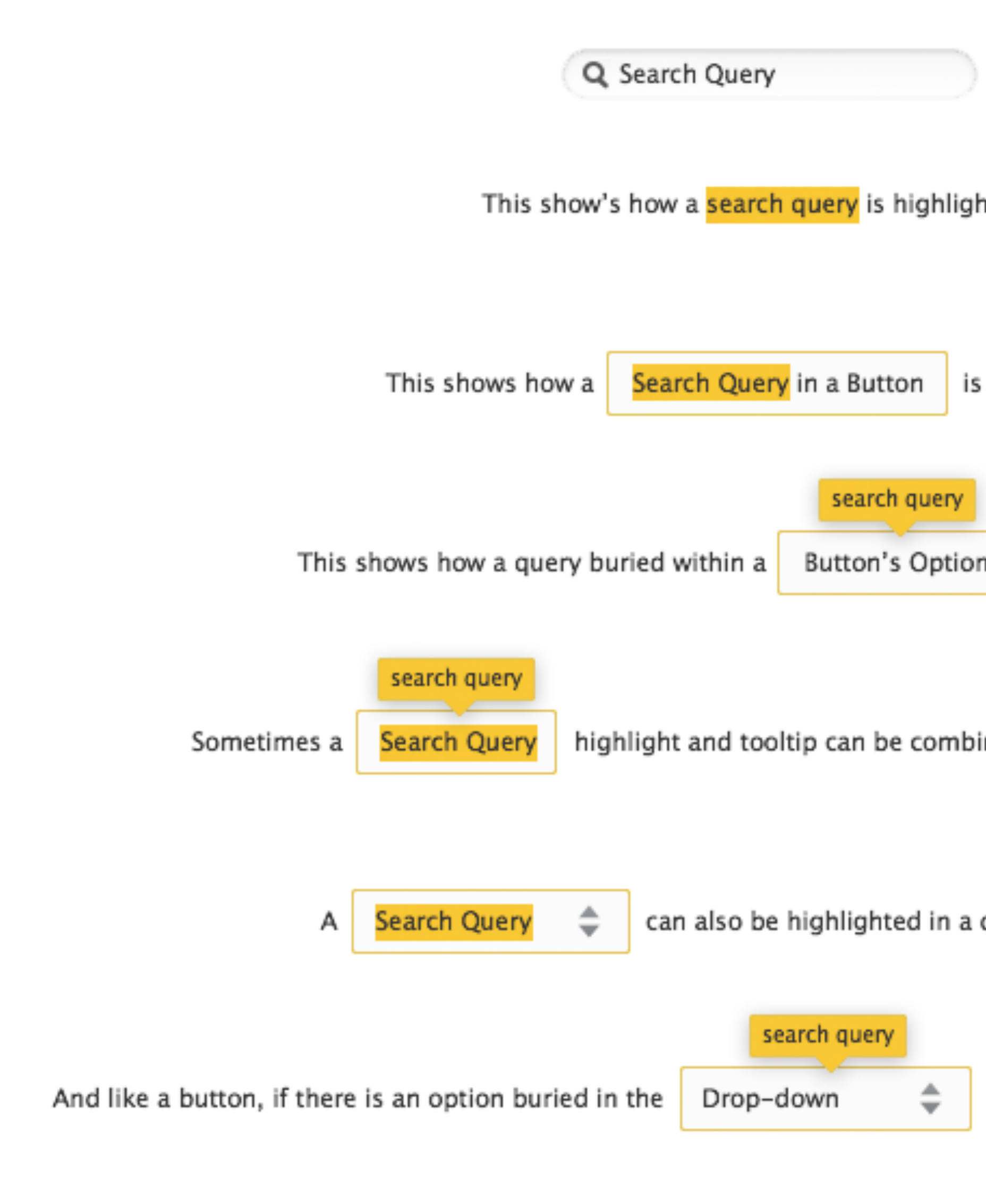

mozilla

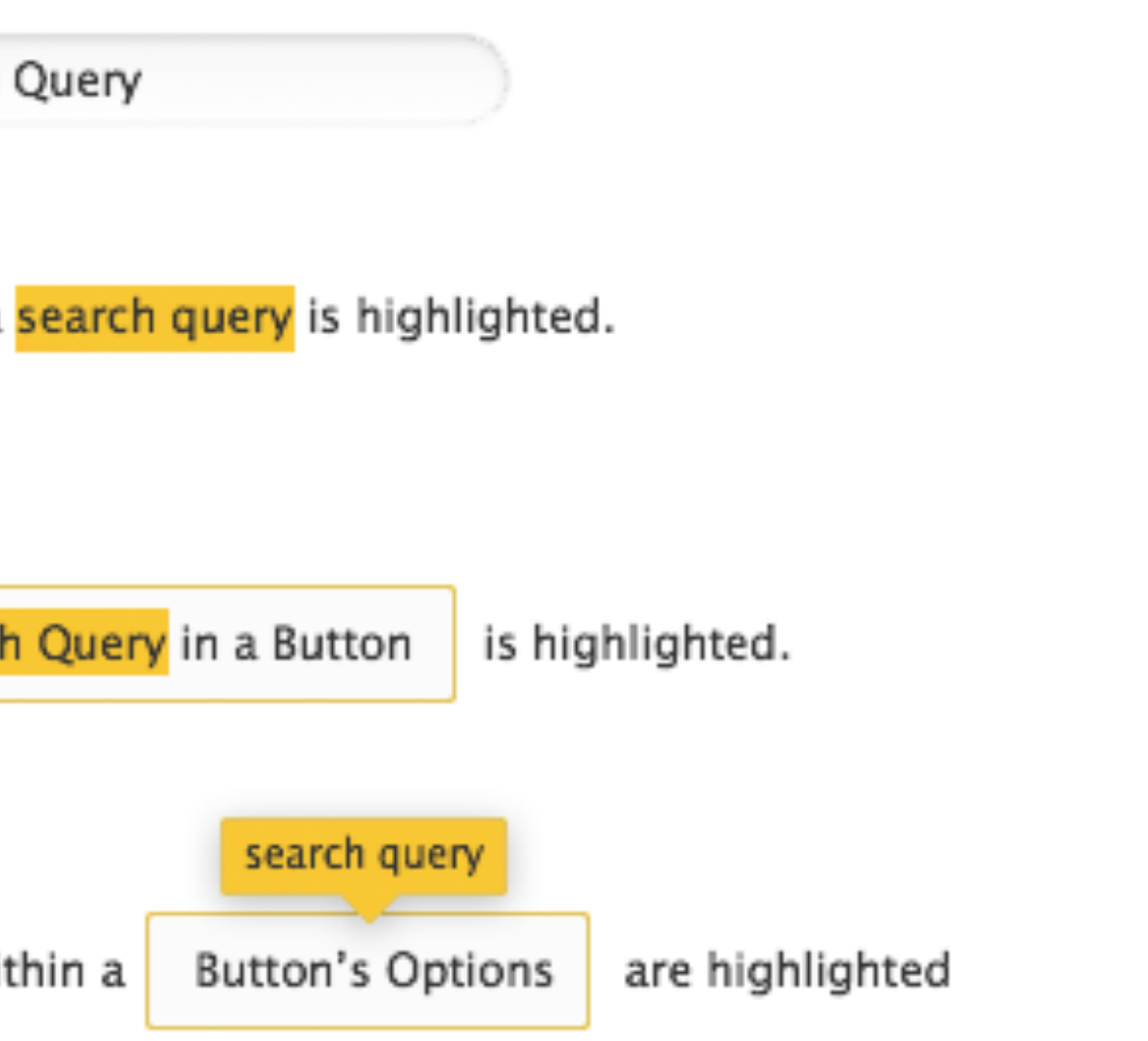

highlight and tooltip can be combined if there are sub-options.

can also be highlighted in a drop-down menu.

 $\Rightarrow$  the tool tip will indicate this to the user.

### **Live-Filtered Results**

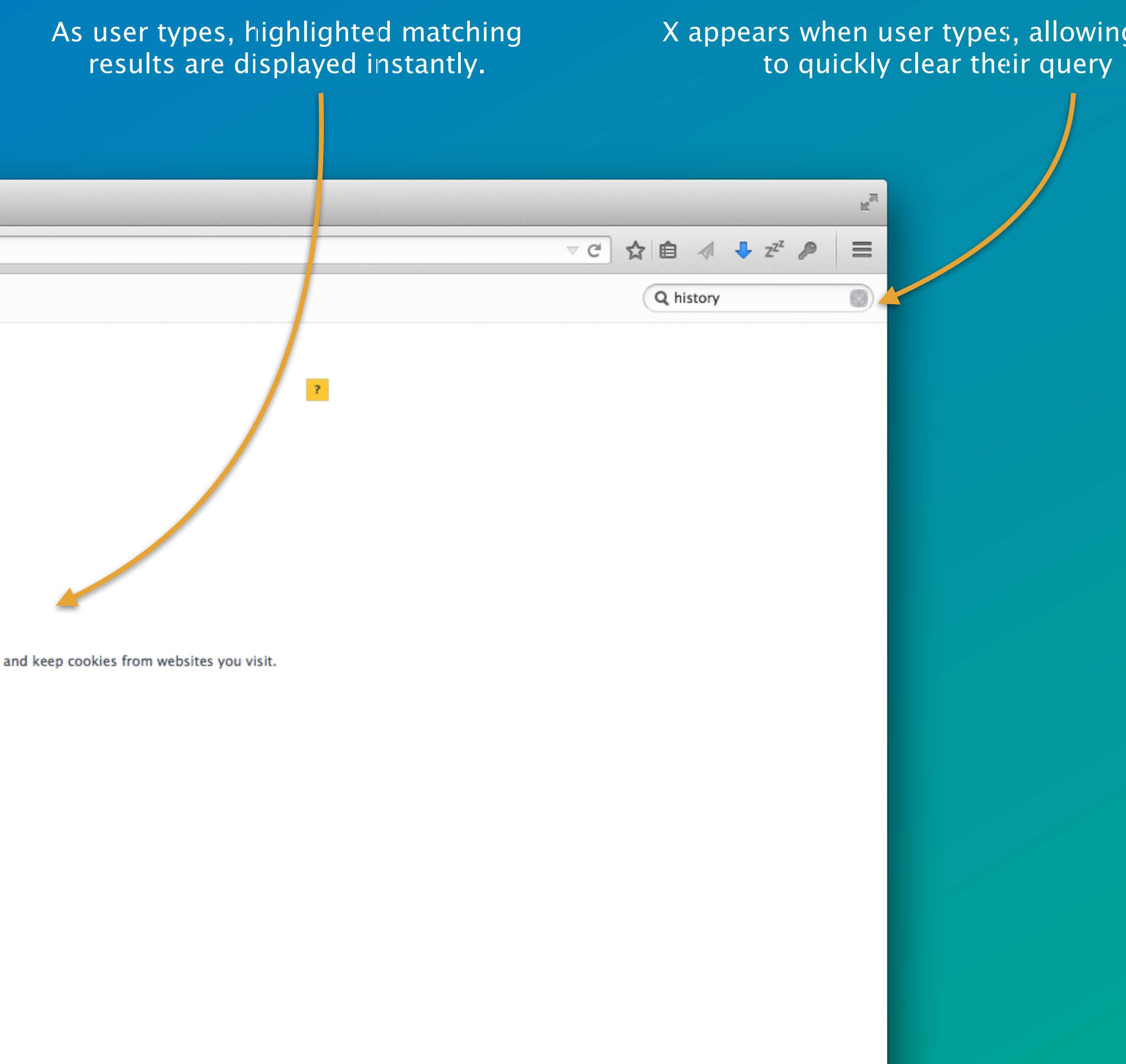

 $\langle 3 \rangle$ 

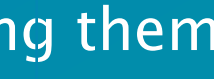

Non-visible navigation items are greyed out (clicking them clears the search query and takes the user to that section), and the orange strip in the row highlight is removed to show that not all options in that section are visible.

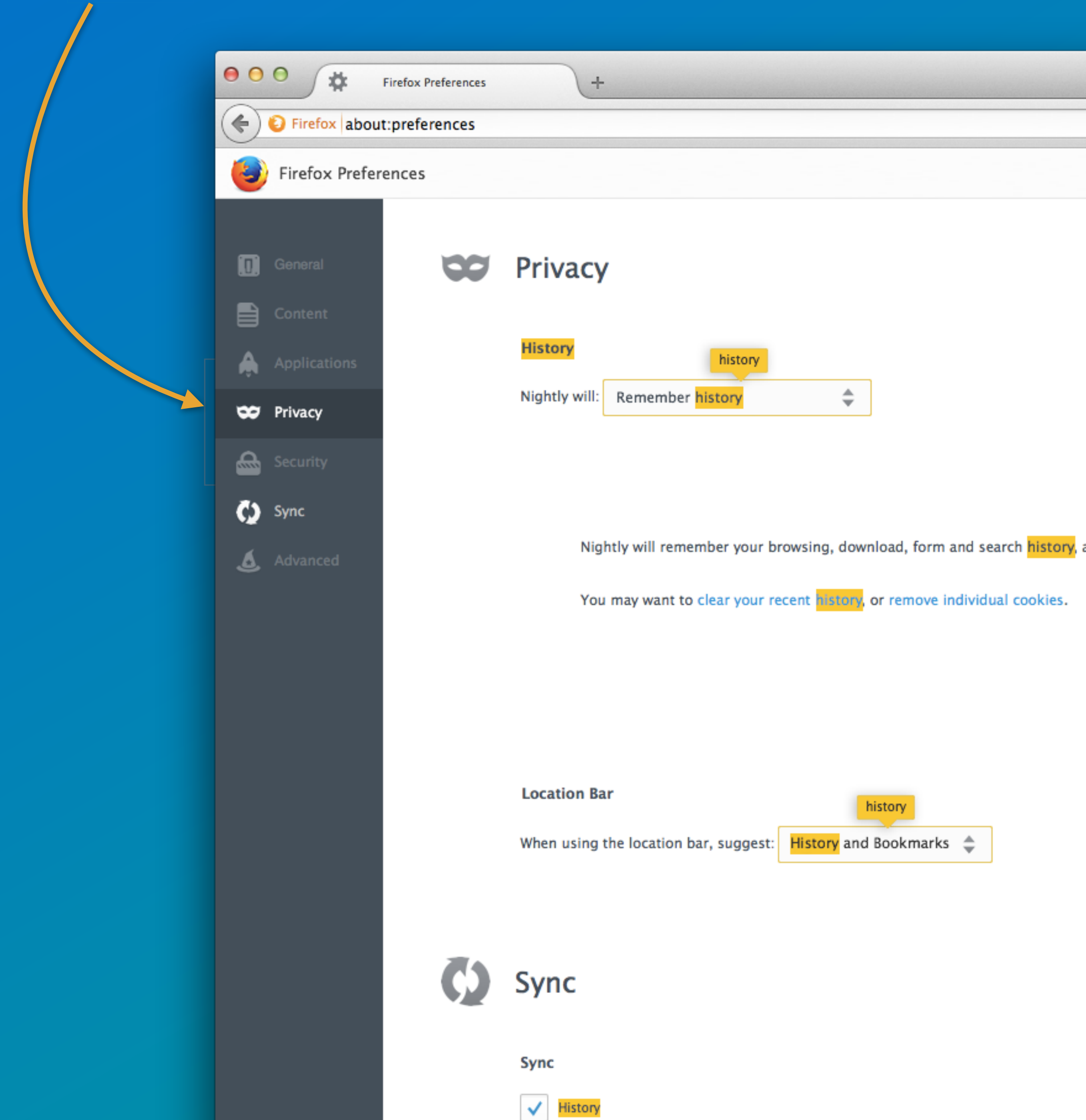

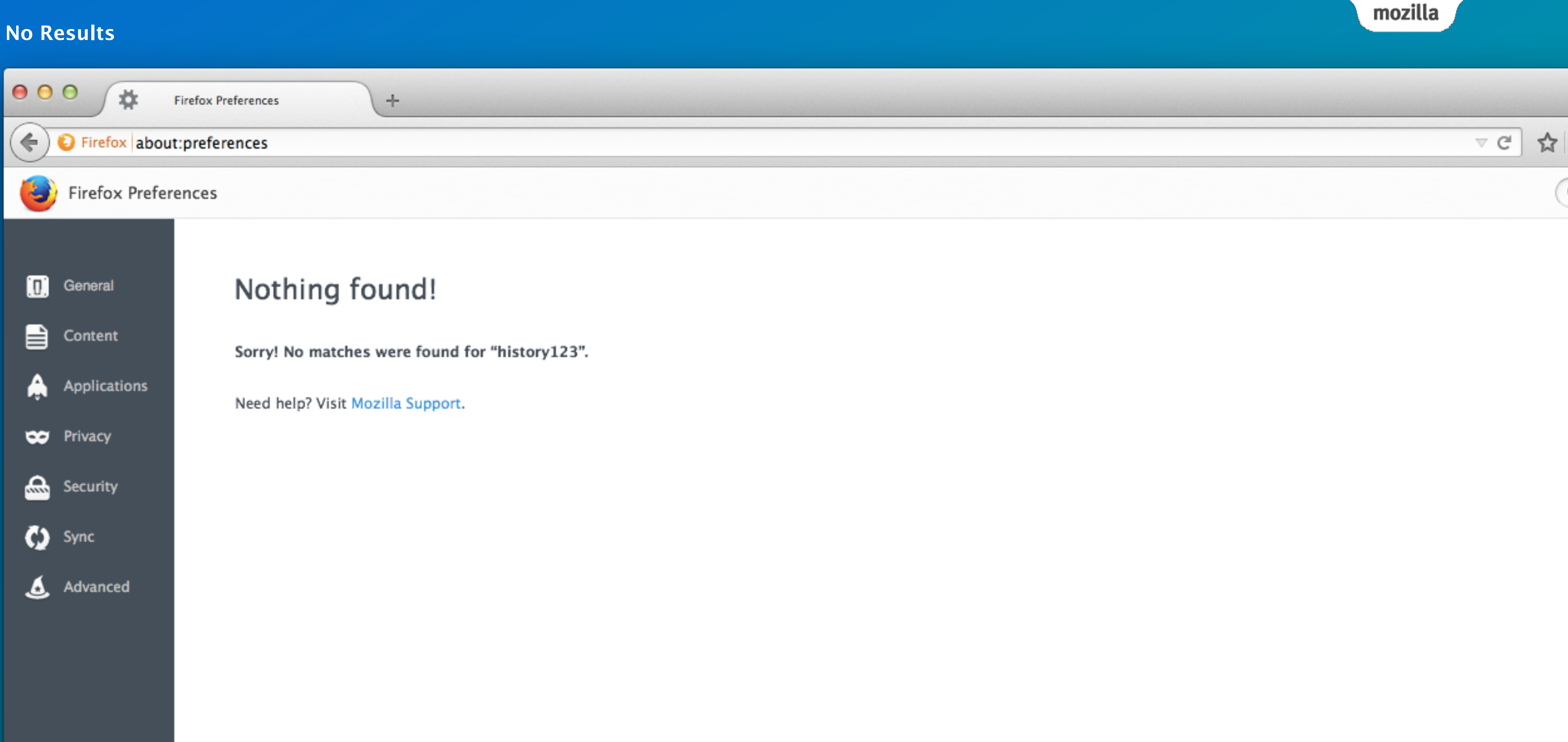

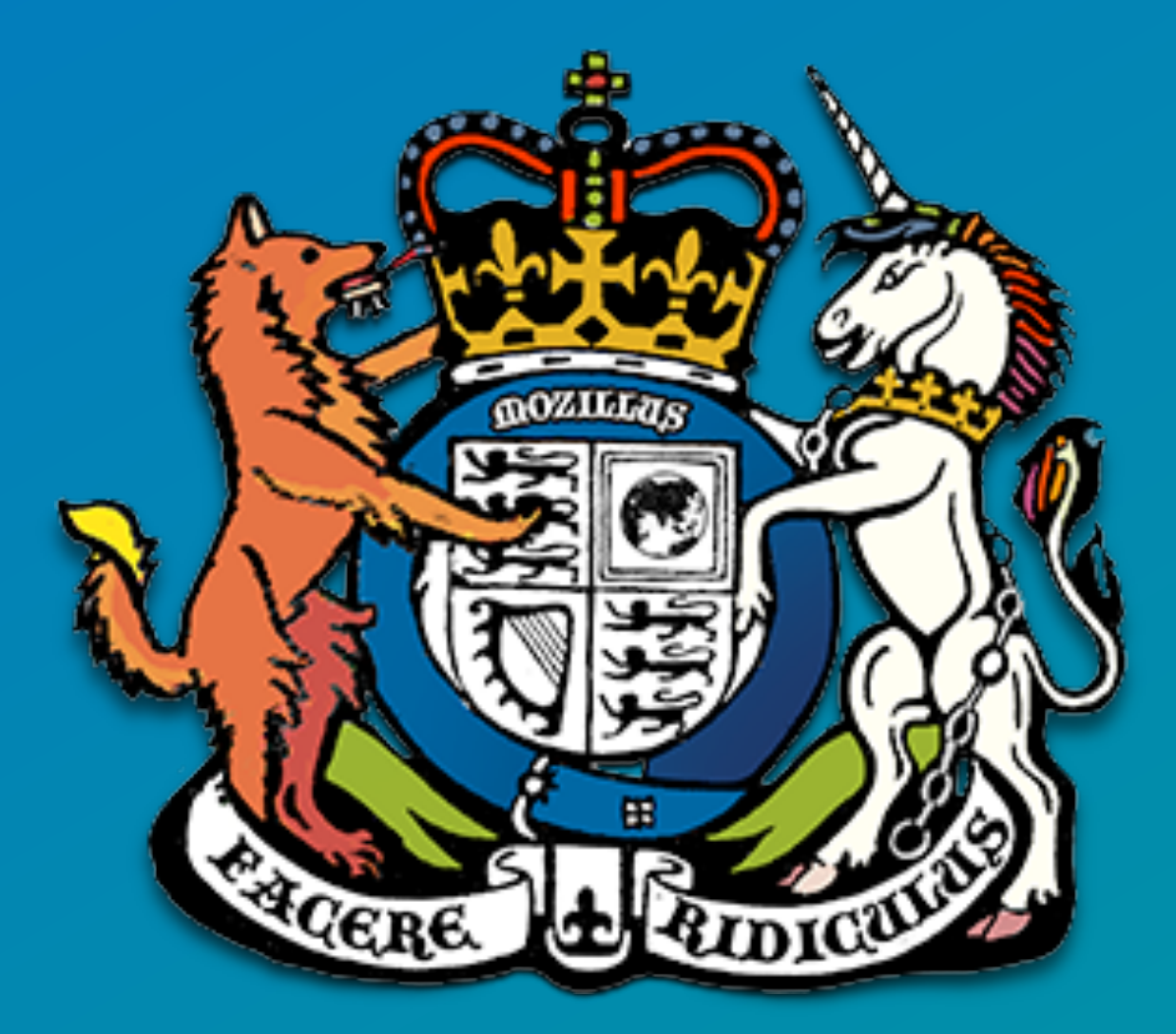

Questions? Comments? Suggestions?

IRC: @sevaan in #UX on IRC Email: sfranks@mozilla.com Twitter: @sevaanfranks

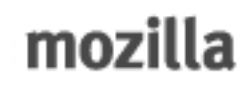